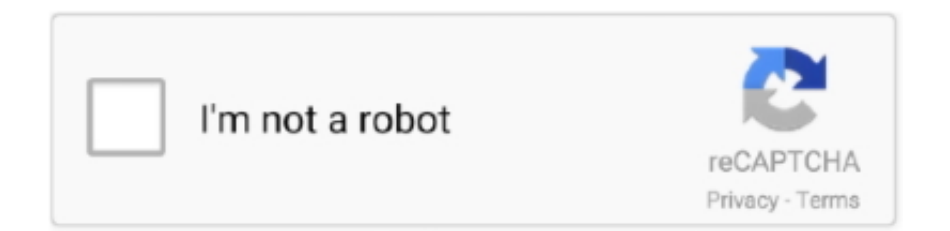

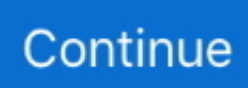

## **How To Enable Java Script In Safari For Mac**

Enable JavaScript in Google Chromium On your computer, open Stainless- At the best right, click on More Configurations.. To view Google advertisements on a internet site, you need to have JavaScript enabled in your internet browser.

## **enable javascript safari**

enable javascript safari, enable javascript safari iphone, enable javascript safari ipad, enable javascript safari mac, enable javascript safari macbook, enable javascript safari ios, how to enable javascript on safari, enable javascript safari mac 10.15, how to enable javascript on safari iphone, how to enable javascript on mac safari

## **enable javascript safari ipad**

## **enable javascript safari macbook**

e10c415e6f